# Onlinekalender

Der Kalender der Sektion Tischtennis ist unter [http://tto.bplaced.net](http://tto.bplaced.net/) aufrufbar.

## Übersicht

Bereits ohne einloggen kann die Belegung des TT-Raumes abgefragt werden. In der Übersicht sind die einzelnen Termine eingetragen.

Folgende Farben für die Termine sind festgelegt:

Tischtennis-Training: Grau

Tischtennis-Meisterschaft: Gelb

Termine von anderen Union-Mitglieder: Blau

Termine von sonstigen Gruppen (zb. Yoga): Grün

Um Termine zu bearbeiten/löschen/eintragen muss man sich einloggen.

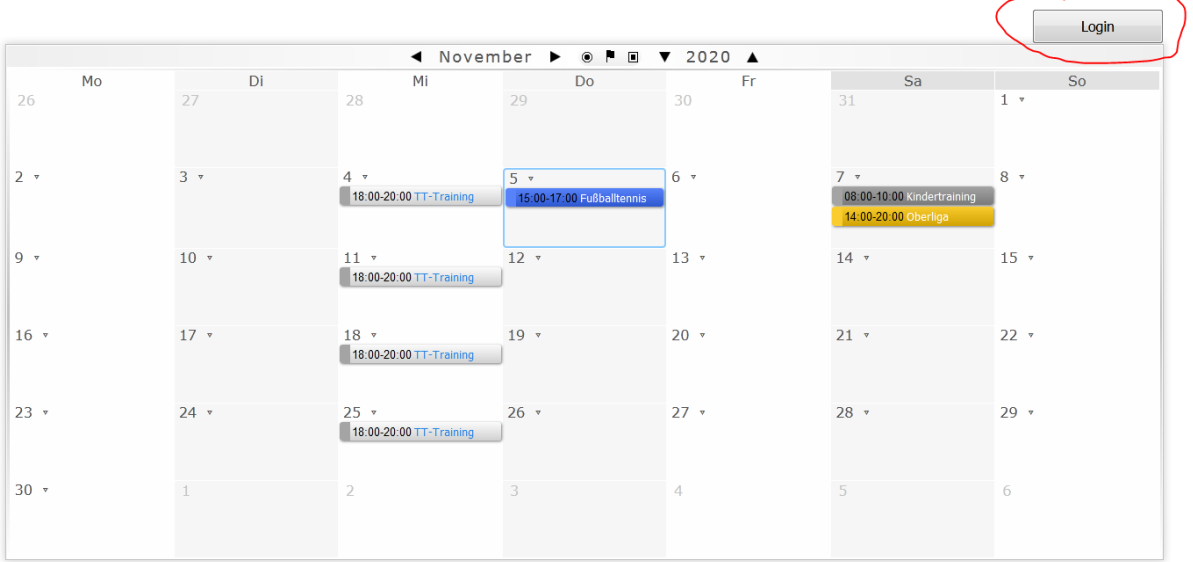

### **Belegung des TT-Raumes**

*Abbildung 1: Kalenderübersicht*

#### Login

Nach Klick auf den Login-Button kommt man auf die Login-Seite. Hier gibt man die Zugangsdaten ein.

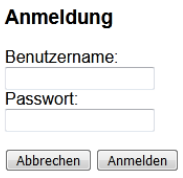

Wenn die Zugangsdaten korrekt sind, wird man wieder zum Kalender zurückgeleitet.

#### Neuen Termin eintragen

Um nun einen neuen Termin einzutragen klickt man auf den jeweiligen Tag, an dem der Termin angelegt werden soll. Unter dem Kalender erscheint nun eine Eingabemaske.

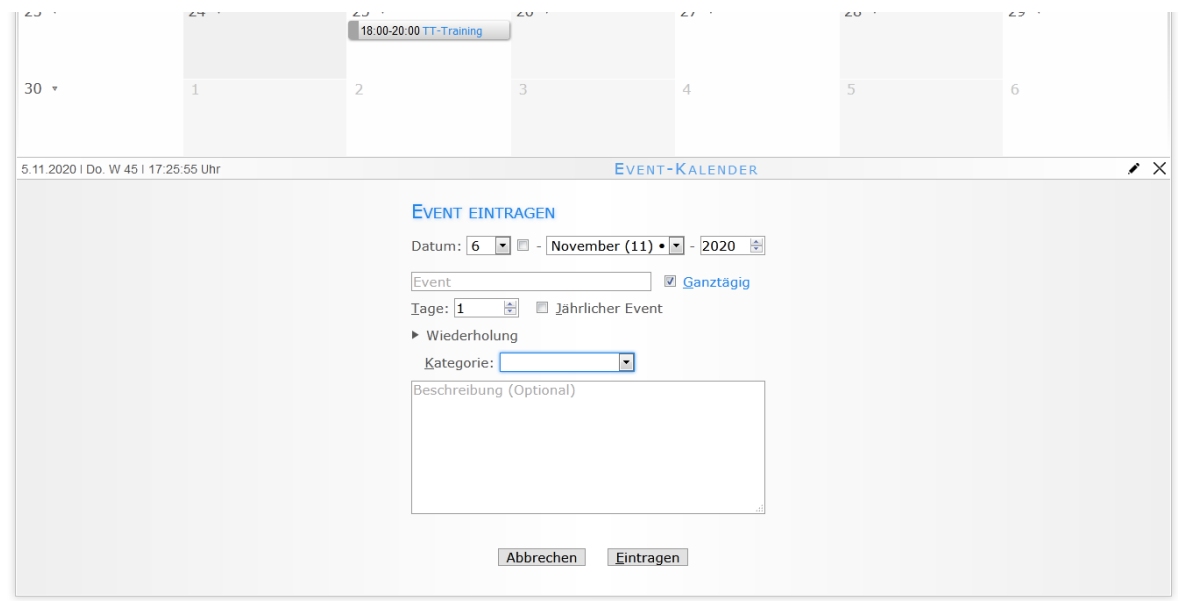

*Abbildung 3: Neuen Termin eintragen*

#### Termin bearbeiten oder löschen

Um Termine zu bearbeiten oder löschen klickt man einfach auf den jeweiligen Termin. Achtung: der Zugang der Union kann nur die Termine bearbeiten/löschen welche vom Benutzer der Union angelegt wurden. Tischtennis-Termine können mit dem Unions-Zugang nicht bearbeitet werden.

Nach Klick auf den jeweiligen Termin erscheint unter dem Kalender wieder eine Maske.

| ◂▸           | Tag Woche Monat Jahr |  | EVENT-KALENDER |  | $\prime$ $\Box$ $\times$ |
|--------------|----------------------|--|----------------|--|--------------------------|
| <b>EVENT</b> |                      |  |                |  | Permalink                |

*Abbildung 4: Termin bearbeiten oder löschen*

- 1. Hier kann der ausgewählte Termin bearbeiten werden. Zb: Text oder Uhrzeit ändern.
- 2. Hier kann der ausgewählt Termin gelöscht werden
- 3. Hier kann ein zusätzlicher Termin an diesen Tag angelegt werden